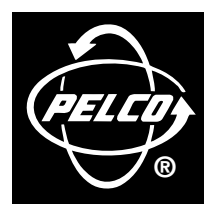

3500 Pelco Way Clovis, CA 93612-5699 USA

In North America & Canada: Tel (800) 289-9100 FAX (800) 289-9150

International Customers: Tel +1(559) 292-1981 FAX +1(559) 348-1120

**www.pelco.com**

# **C1964M-B (6/02) VIDEO4X4 Video Security System**

### **IMPORTANT**

Only use the installation methods illustrated in this manual to properly install the VIDEO4X4 or VIDEO4X4PLUS system. Do not refer to the installation methods illustrated in the manuals supplied with the components (DVR, monitor, and cameras). Refer to component manuals for operating instructions only.

## **DESCRIPTION**

Pelco's VIDEO4X4 is an all-in-one video security system. The system includes a digital video recorder, quad monitor, and four cameras with mounts.

### **Models**

VIDEO4X4 Four-channel digital video recorder, 30 GB hard drive for video storage, 120 VAC, NTSC VIDEO4X4PLUS Four-channel digital video recorder, 60 GB hard drive for video storage, 120 VAC, NTSC

## **INSTALLATION**

There are two methods of installation for the system; full screen playback and quad view playback. Refer to Figures 1 and 2. Select the desired configuration for your installation. Make all equipment connections as illustrated in the drawing.

### **FULL-SCREEN PLAYBACK**

Images Per Second: With preview – up to 2 fps Without preview – up to 3 fps

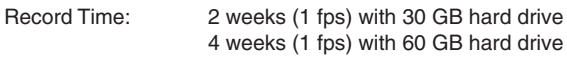

Playback Mode: Individual camera, full-screen

To setup the VIDEO4X4 for full-screen playback refer to Figure 1 and do the following:

- 1. Connect the cameras to the S-Video inputs located on the back of the monitor. An S-video cable is supplied with each camera. Set all switches to HI. Set the monitor output switch to 75Ω.
- 2. Use a BNC cable (supplied) and connect CH1 OUT from the monitor to the CAMERA 1 INPUT of the recorder. Repeat step for all other cameras (CH2 OUT to CAMERA 2 INPUT).
- 3. Connect the recorder's MONITOR OUTPUT to the VIDEO IN located on the back of the monitor. Use the supplied BNC/RCA adapter to connect the BNC cable to VIDEO IN.
- 4. Program the VIDEO4X4 system:
	- a. Set the monitor to VCR mode.
	- b. Program the DX1004 recorder:
		- (1.) Set Camera operation for all cameras to ON. If a camera is not used set Camera operation to OFF.
		- (2.) Set the Preview Function.
		- (3.) Select the resolution for all cameras.
		- (4.) Program fps for all cameras.

Refer to the manuals supplied with the monitor and recorder for programming instructions.

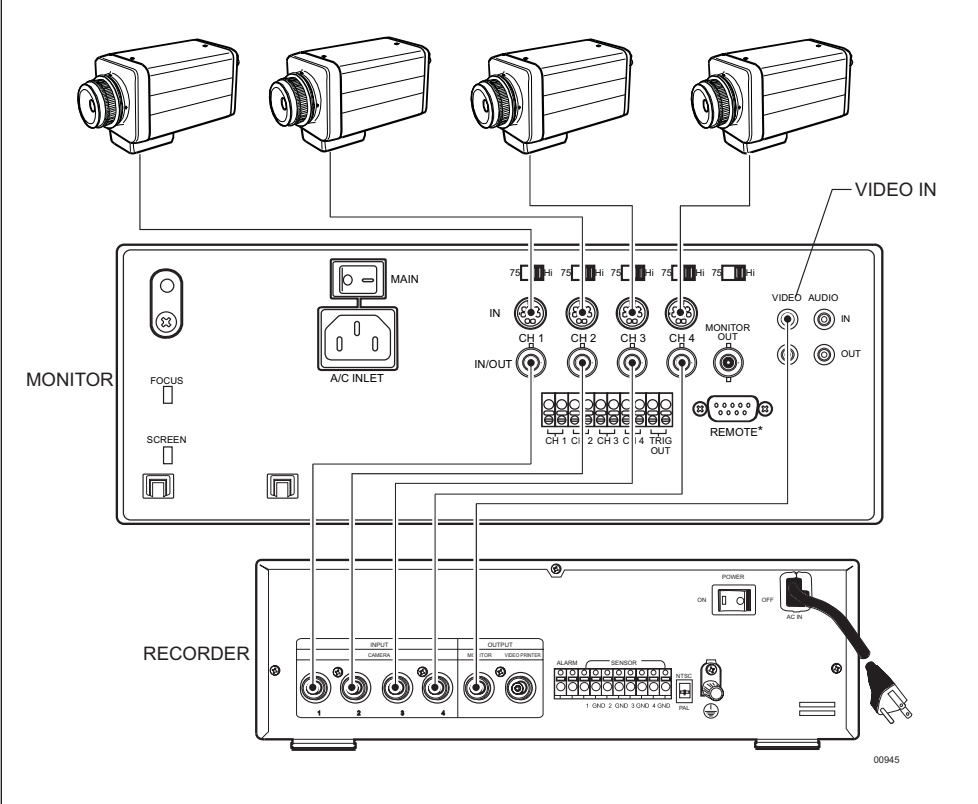

**Figure 1.** Full-Screen Playback

**NOTE:** Set all monitor termination switches to HI impedance. Set the monitor output switch to 75Ω.

### **QUAD VIEW PLAYBACK**

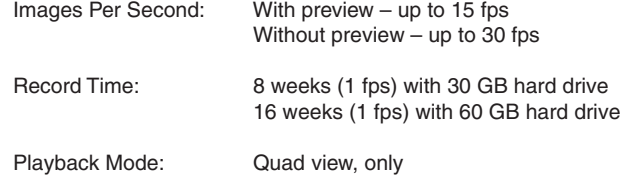

To setup the VIDEO4X4 for quad view playback refer to Figure 2 and do the following:

- 1. Connect cameras to the S-Video inputs located on the back of the monitor. Video cables are supplied with the cameras. Set CH (camera) input switches to 75Ω.
- 2. Use a BNC cable (supplied) and connect MONITOR OUT located on the back of the monitor to the CAMERA 3 INPUT of the recorder. Set the MONITOR OUT switch to 75Ω.
- 3. Connect the recorder's MONITOR OUTPUT to the VIDEO IN located on the back of the monitor. Use the supplied BNC/RCA adapter to connect the BNC cable to the VIDEO IN input.
- 4. Program the VIDEO4X4 system:
	- a. Set the monitor to VCR mode.
	- b. Program the DX1004 recorder:
		- (1.) Set Camera operation for cameras 1, 2 and 4 to OFF.
		- (2.) Set Camera operation for camera 3 to ON.
		- (3.) Set the Preview Function.
		- (4.) Select the resolution for Camera 3.
		- (5.) Program fps for Camera 3.

Refer to the manuals supplied with the monitor and recorder for programming instructions.

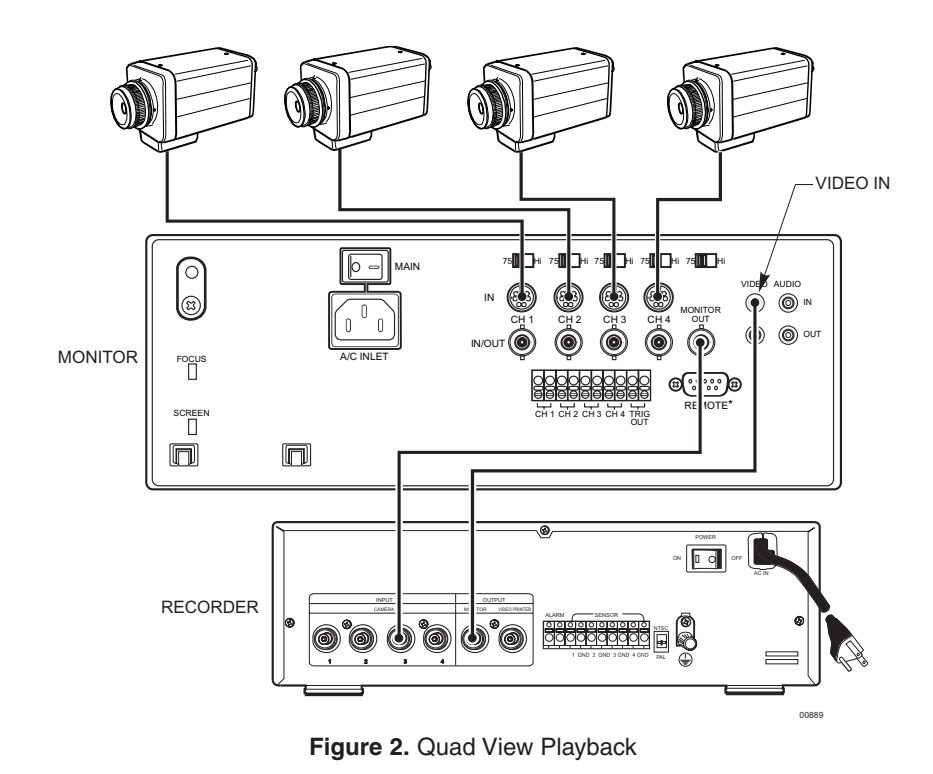

**NOTE:** Set all monitor termination switches to 75Ω. Set the monitor output switch to HI.

#### **PROGRAMMING/OPERATION**

For complete programming and operation instructions refer to the installation and operation manuals supplied with the digital video recorder, quad monitor, and cameras.

**NOTE:** The VIDEO4X4 system cannot record and play back video at the same time. Turn the DVR recording mode off before playing back video.

#### **PRODUCT WARRANTY AND RETURN INFORMATION**

#### **WARRANTY**

Pelco will repair or replace, without charge, any merchandise proved defective in material or workmanship **for a period of one year** after the date of shipment.

Exceptions to this warranty are as noted below:

- Five years on FT/FR8000 Series fiber optic products.
- Three years on Genex® Series products (multiplexers, server, and keyboard).
- Three years on Camclosure® and fixed camera models, except the CC3701H-2, CC3701H-2X, CC3751H-2, CC3651H-2X, MC3651H-2, and MC3651H-2X camera models, which have a five-year warranty.
- Two years on standard motorized or fixed focal length lenses.
- Two years on Legacy®, CM6700/CM6800/CM9700 Series matrix, and DF5/DF8 Series fixed dome products.
- Two years on Spectra®, Esprit®, ExSite™, and PS20 scanners, including when used in continuous motion applications.
- Two years on Esprit® and WW5700 Series window wiper (excluding wiper blades).
- Eighteen months on DX Series digital video recorders, NVR300 Series network video recorders, and Endura™ Series distributed network-based video products.
- One year (except video heads) on video cassette recorders (VCRs). Video heads will be covered for a period of six months.
- Six months on all pan and tilts, scanners or preset lenses used in continuous motion applications (that is, preset scan, tour and auto scan modes).

Pelco will warrant all replacement parts and repairs for 90 days from the date of Pelco shipment. All goods requiring warranty repair shall be sent freight prepaid to Pelco, Clovis, California. Repairs made necessary by reason of misuse, alteration, normal wear, or accident are not covered under this warranty.

Pelco assumes no risk and shall be subject to no liability for damages or loss resulting from the specific use or application made of the Products. Pelco's liability for any claim, whether based on breach of contract, negligence, infringement of any rights of any party or product liability, relating to the Products shall not exceed the price paid by the Dealer to Pelco for such Products. In no event will Pelco be liable for any special, incidental or consequential damages (including loss of use, loss of profit and claims of third parties) however caused, whether by the negligence of Pelco or otherwise.

The above warranty provides the Dealer with specific legal rights. The Dealer may also have additional rights, which are subject to variation from state to state.

If a warranty repair is required, the Dealer must contact Pelco at (800) 289-9100 or (559) 292-1981 to obtain a Repair Authorization number (RA), and provide the following information:

- 1. Model and serial number
- 2. Date of shipment, P.O. number, Sales Order number, or Pelco invoice number
- 3. Details of the defect or problem

If there is a dispute regarding the warranty of a product which does not fall under the warranty conditions stated above, please include a written explanation with the product when returned.

Method of return shipment shall be the same or equal to the method by which the item was received by Pelco.

#### **RETURNS**

In order to expedite parts returned to the factory for repair or credit, please call the factory at (800) 289-9100 or (559) 292-1981 to obtain an authorization number (CA number if returned for credit, and RA number if returned for repair).

All merchandise returned for credit may be subject to a 20% restocking and refurbishing charge.

Goods returned for repair or credit should be clearly identified with the assigned CA or RA number and freight should be prepaid. Ship to the appropriate address below.

*If you are located within the continental U.S., Alaska, Hawaii or Puerto Rico, send goods to:* Service Department

Pelco 3500 Pelco Way Clovis, CA 93612-5699

*If you are located outside the continental U.S., Alaska, Hawaii or Puerto Rico and are instructed to return goods to the USA, you may do one of the following:*

If the goods are to be sent by a COURIER SERVICE, send the goods to:

Pelco 3500 Pelco Way Clovis, CA 93612-5699 USA

If the goods are to be sent by a FREIGHT FORWARDER, send the goods to: Pelco c/o Expeditors

473 Eccles Avenue South San Francisco, CA 94080 USA Phone: 650-737-1700 Fax: 650-737-0933

#### **REVISION HISTORY**

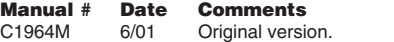

C1964M-A 6/01 Added programming information. Revised illustrations. C1964M-B 6/02 Revised installation instructions.

Pelco, the Pelco logo, Camclosure, Esprit, Genex, Legacy, and Spectra are registered trademarks of Pelco.<br>Endura and ExSite are trademarks of Pelco. All rights reserved.<br>All rights reserved. Endura and ExSite are trademarks of Pelco.

Free Manuals Download Website [http://myh66.com](http://myh66.com/) [http://usermanuals.us](http://usermanuals.us/) [http://www.somanuals.com](http://www.somanuals.com/) [http://www.4manuals.cc](http://www.4manuals.cc/) [http://www.manual-lib.com](http://www.manual-lib.com/) [http://www.404manual.com](http://www.404manual.com/) [http://www.luxmanual.com](http://www.luxmanual.com/) [http://aubethermostatmanual.com](http://aubethermostatmanual.com/) Golf course search by state [http://golfingnear.com](http://www.golfingnear.com/)

Email search by domain

[http://emailbydomain.com](http://emailbydomain.com/) Auto manuals search

[http://auto.somanuals.com](http://auto.somanuals.com/) TV manuals search

[http://tv.somanuals.com](http://tv.somanuals.com/)